## **Quick Guide**

## **WLAN Internet Connection on a Viva CS**

## This Quick Guide will walkthrough connecting a Viva CS to a WIFI Hotspot

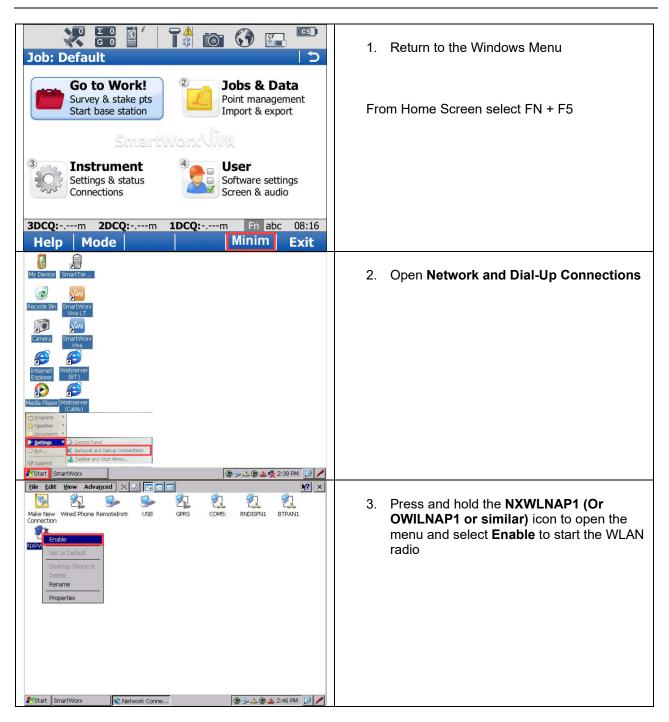

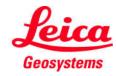

- when it has to be right

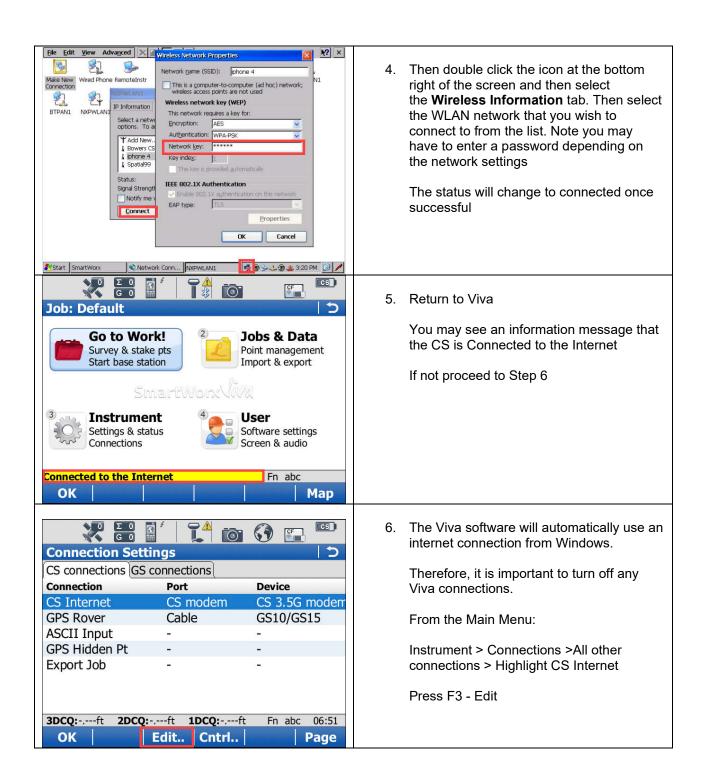

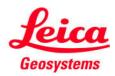

| Internet Connection     Internet     Use Internet connection on CS              | <ul> <li>7. Verify that Use Internet Connection on CS is NOT CHECKED.</li> <li>Then select F1 – OK and return to the Main Menu.</li> </ul> |
|---------------------------------------------------------------------------------|----------------------------------------------------------------------------------------------------|
| <b>3DCQ:-</b> ,ft <b>2DCQ:-</b> ,ft <b>1DCQ:-</b> ,ft Fn abc 06:51<br><b>OK</b> |                                                                                                    |

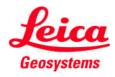

- when it has to be **right**